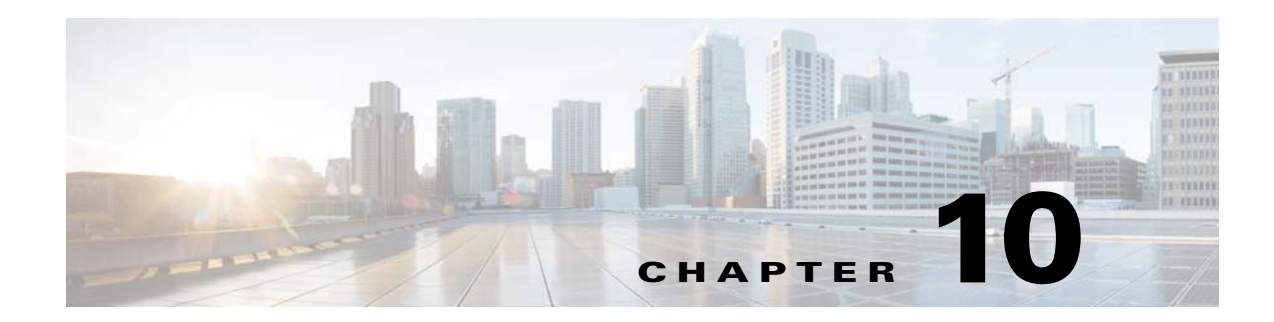

## **Layer 2 Switching**

This chapter describes how to identify and resolve problems that relate to Layer 2 switching and includes the following sections:

- **•** [Information About Layer 2 Ethernet Switching, page 10-1](#page-0-0)
- **•** [Port Model, page 10-1](#page-0-1)
- **•** [Layer 2 Switching Problems, page 10-4](#page-3-0)
- **•** [Layer 2 Switching Troubleshooting Commands, page 10-6](#page-5-0)

## <span id="page-0-0"></span>**Information About Layer 2 Ethernet Switching**

The Cisco Nexus1000VE is a distributed Layer 2 virtual switch that extends across many virtualized hosts.

It consists of two components:

- **•** The Virtual Supervisor Module (VSM), which is also known as the control plane (CP). The VSM acts as the supervisor and contains the Cisco CLI, configuration, and high-level features.
- The Virtual Services Engine (VSE), which is also known as the data plane (DP). The VSE acts as a line card and runs as a VM in each virtualized server to handle packet forwarding and other localized functions.

## <span id="page-0-1"></span>**Port Model**

 $\mathbf I$ 

This section includes the following topics:

- **•** [Viewing Ports from the VSE, page 10-2](#page-1-0)
- **•** [Viewing Ports from the VSM, page 10-3](#page-2-0)

## <span id="page-1-0"></span>**Viewing Ports from the VSE**

The Cisco Nexus1000VE differentiates between virtual and physical ports on each of the VSEs. [Figure 10-1](#page-1-1) shows how ports on the Cisco Nexus1000VE switch are bound to physical and virtual VMware ports within a VSE.

### <span id="page-1-1"></span>*Figure 10-1 VSE View of Ports*

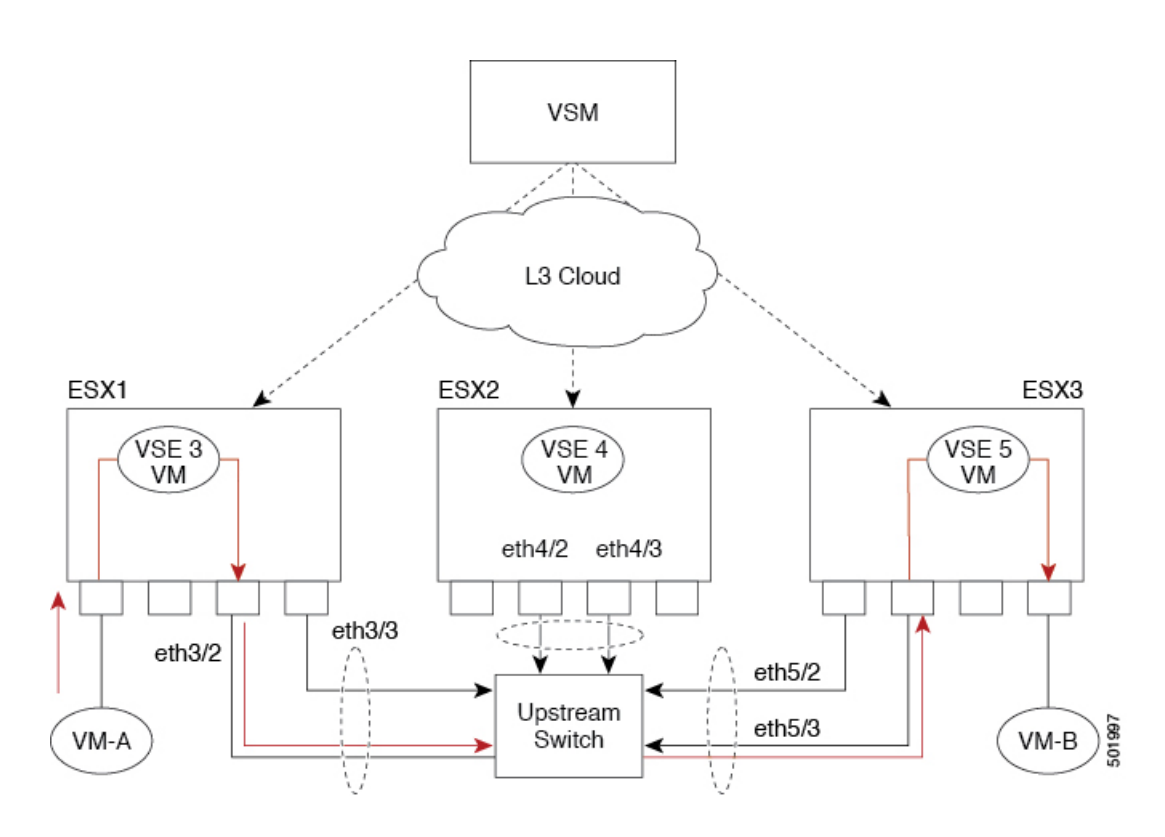

On the virtual side of the switch, three layers of ports are mapped together:

- Virtual NICs—Three types of Virtual NICs are in VMware. The virtual NIC (vnic) is part of the VM and represents the physical port of the host that is plugged into the switch. The virtual kernel NIC (VTEP) is used by the hypervisor for management, VMotion, iSCSI, network file system (NFS), and other network access needed by the kernel. This interface carries the IP address of the hypervisor itself and is also bound to a virtual Ethernet port. The vswif (not shown) appears only in CoS-based systems and is used as the VMware management port. Each type maps to a virtual Ethernet port within the Cisco Nexus1000VE.
- **•** Virtual Ethernet Ports (VEth)—A vEth port is a port on the Cisco Nexus 1000V. The Cisco Nexus 1000V has a flat space of vEth ports 0..N. The virtual cable plugs into these vEth ports that are moved to the host running the VM.

Virtual Ethernet ports are assigned to port groups.

**•** Local Virtual Ethernet Ports (lveth)—Each host has a number of local vEth ports. These ports are dynamically selected for vEth ports that are needed on the host.

These local ports do not move and are addressable by the module/port number method.

On the physical side of the switch, from bottom to top, is the following:

**•** Each physical NIC in VMware is represented by an interface called a vmnic. The vmnic number is allocated during VMware installation, or when a new physical NIC is installed, and remains the same for the life of the host.

## <span id="page-2-0"></span>**Viewing Ports from the VSM**

### [Figure 10-2](#page-2-1) shows the VSM view ports.

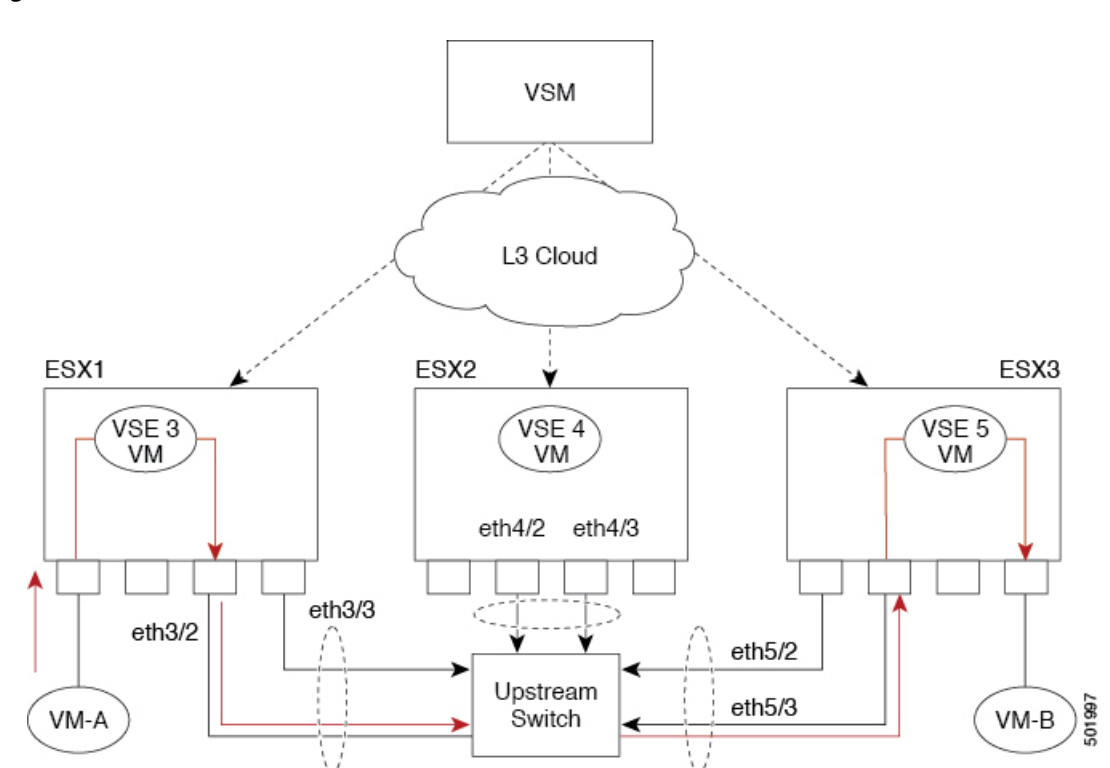

### <span id="page-2-1"></span>*Figure 10-2 VSM View of Ports*

## **Port Types**

 $\mathbf I$ 

The following types of ports are available:

- **•** vEths can be associated with any one of the following:
	- **–** VNICs of a Virtual Machine on the ESX host.
	- **–** VTEPs of the ESX Host
	- **–** VSWIFs of an ESX COS Host.
- **•** Eths (physical Ethernet interfaces)—Correspond to the outside-trunk interface of the VSEs.

For more information about Layer 2 switching, see the *Cisco Nexus 1000VE Layer 2 Switching Configuration Guide*.

## <span id="page-3-0"></span>**Layer 2 Switching Problems**

This section describes how to troubleshoot Layer 2 problems and lists troubleshooting commands. This section includes the following topics:

- **•** [Verifying a Connection Between VSE Ports, page 10-4](#page-3-1)
- **•** [Verifying a Connection Between VSEs, page 10-4](#page-3-2)
- **•** [Isolating Traffic Interruptions, page 10-5](#page-4-0)

## <span id="page-3-1"></span>**Verifying a Connection Between VSE Ports**

You can verify a connection between two vEth ports on a VSE.

**Step 1** View the state of the VLANs associated with the port. If the VLAN associated with a port is not active, the port may be down. In this case, you must create the VLAN and activate it.

switch# **show vlan** v*lan-id*

**Step 2** View the state of the ports on the VSM.

### switch# **show interface brief**

**Step 3** Display the ports that are present on the VSE, their local interface indices, VLAN, type (physical or virtual), port mode and port name.

switch# **module vse** *module-number* **execute vemcmd show port**

The key things to look for in the output are as follows:

- **•** State of the port.
- **•** CBL.
- **•** Mode.
- **•** Attached device name.
- The LTL of the port that you are trying to troubleshoot. It will help you to identify the interface quickly in other VSE commands where the interface name is not displayed.
- Make sure that the state of the port is up. If not, verify the configuration of the port on the VSM.

#### **Step 4** View the VLANs and port lists on a particular VSE.

switch# **module vse** *module-number* **execute vemcmd show bd**

If you are trying to verify that a port belongs to a particular VLAN, make sure that you see the port name or LTL in the port list of that VLAN.

## <span id="page-3-2"></span>**Verifying a Connection Between VSEs**

You can verify a connection between vEth ports on two separate VSEs.

**Step 1** Log in to the upstream switch and make sure that the port is configured to allow the VLAN that you are looking for.

```
switch# show running-config interface gigabitEthernet 1/38
Building configuration...
```

```
Current configuration : 161 bytes
!
interface GigabitEthernet1/38
 description Srvr-100:vmnic1
  switchport
  switchport trunk allowed vlan 1,60-69,231-233
  switchport mode trunk
end
```
As this output shows, VLANs 1,60-69, 231-233 are allowed on the port. If a particular VLAN is not in the allowed VLAN list, make sure to add it to the allowed VLAN list of the port.

### <span id="page-4-0"></span>**Isolating Traffic Interruptions**

You can isolate the cause for no traffic passing across VMs on different VSEs.

```
Step 1 Inside the VM, verify that the Ethernet interface is up.
        ifconfig –a
        If not, delete that NIC from the VM, and add another NIC.
Step 2 Using any sniffer tool, verify that ARP requests and responses are received on the VM interface.
Step 3 On the upstream switch, look for the association between the IP and MAC address:
        debug arp
        show arp
        Example:
        switch# debug arp
        ARP packet debugging is on
        11w4d: RARP: Rcvd RARP req for 0050.56b7.3031
        11w4d: RARP: Rcvd RARP req for 0050.56b7.3031
        11w4d: RARP: Rcvd RARP req for 0050.56b7.4d35
        11w4d: RARP: Rcvd RARP req for 0050.56b7.52f4
        11w4d: IP ARP: rcvd req src 10.78.1.123 0050.564f.3586, dst 10.78.1.24 Vlan3002
        11w4d: RARP: Rcvd RARP req for 0050.56b7.3031
        switch#
        Example:
        switch# show arp 
        Protocol Address Age (min) Hardware Addr Type Interface
        Internet 10.78.1.72 - 001a.6464.2008 ARPA
```
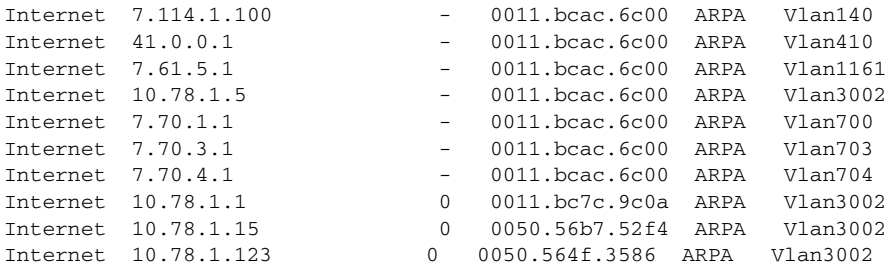

**Step 4** You have completed this procedure.

 $\mathbf I$ 

 $\mathsf I$ 

# <span id="page-5-0"></span>**Layer 2 Switching Troubleshooting Commands**

You can use the commands in this section to troubleshoot problems related to the Layer 2 MAC address configuration.

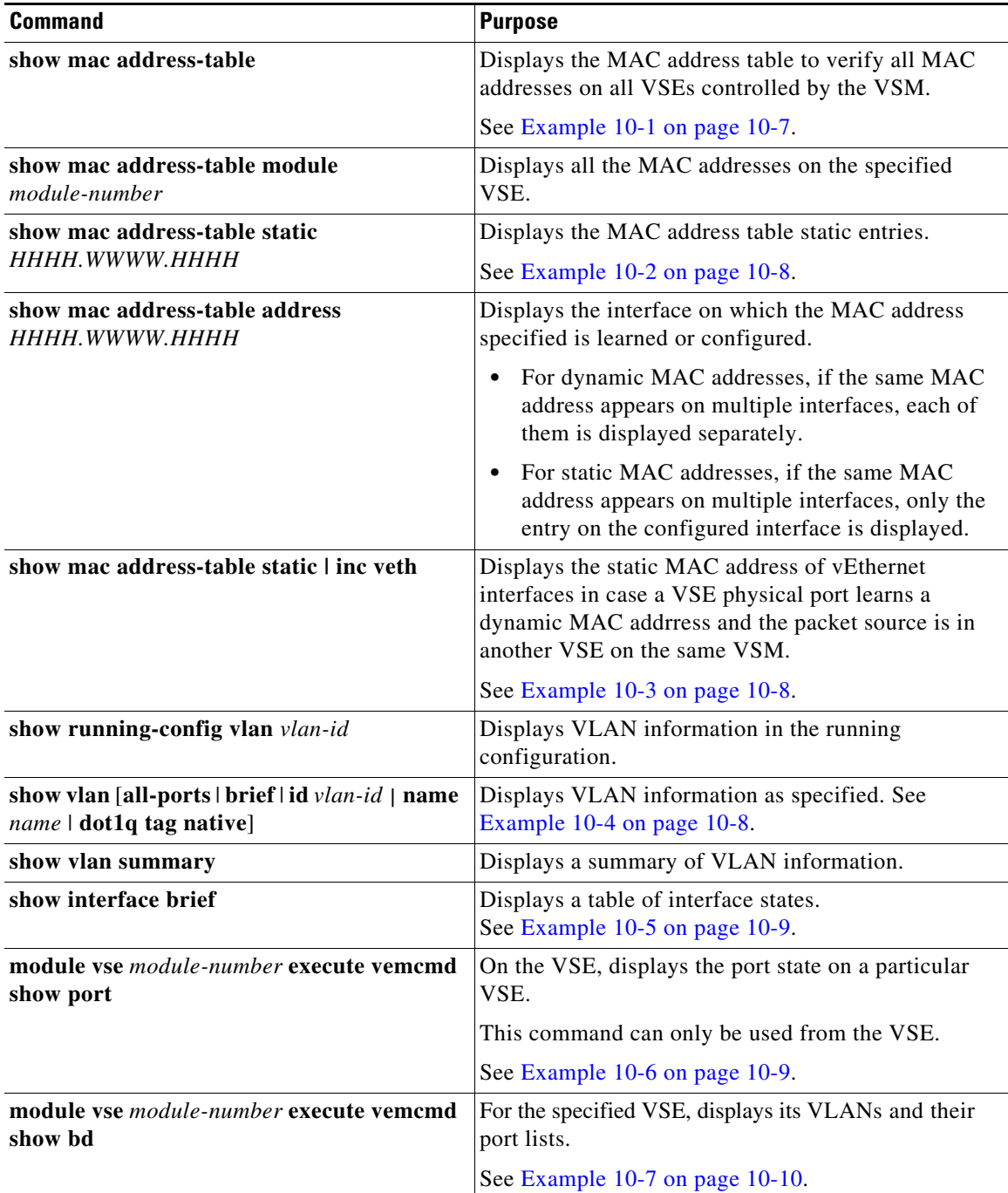

a ka

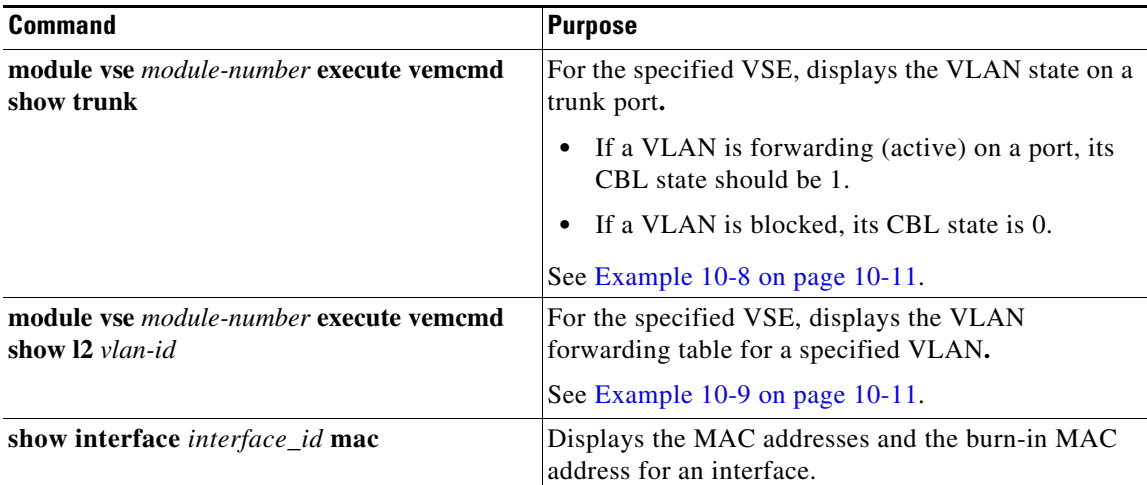

#### <span id="page-6-0"></span>*Example 10-1 show mac address-table Command*

**Note** The Cisco Nexus 1000V MAC address table does not display multicast MAC addresses.

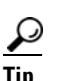

 $\overline{\phantom{a}}$ 

Tip The "Module" indicates the VSE on which this MAC address is seen.

The "N1KV Internal Port" refers to an internal port created on the VSE. This port is used for control and management of the VSE and is not used for forwarding packets.

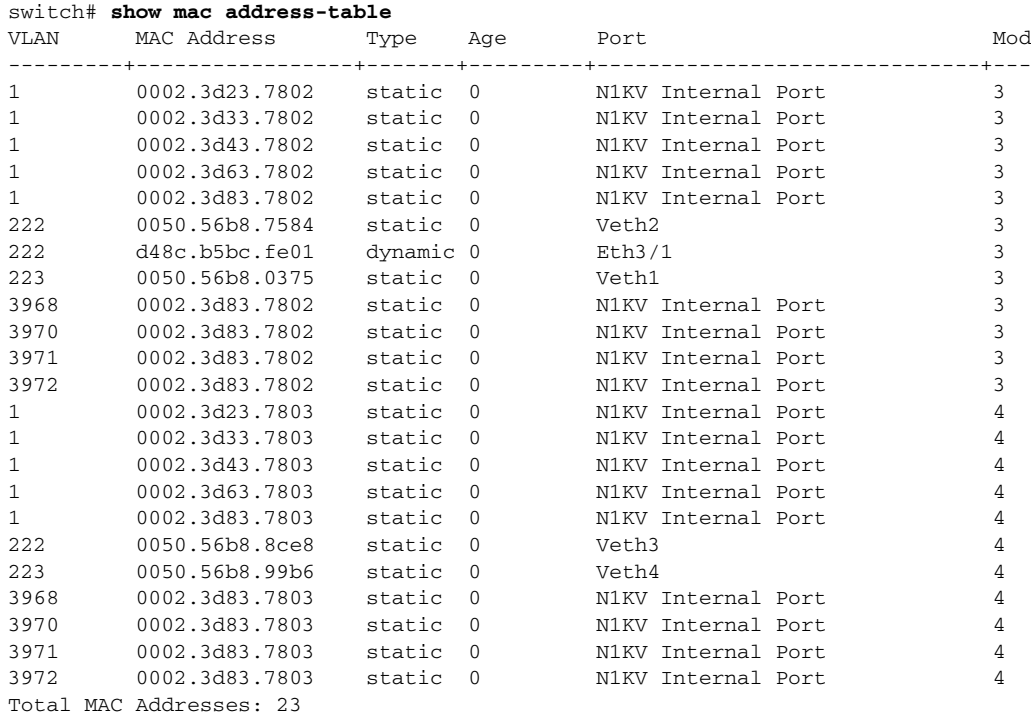

**Cisco Nexus 1000VE for VMware vSphere Troubleshooting Guide, Release 5.2(1)SV5(1.1)**

 $\mathbf I$ 

### <span id="page-7-1"></span>*Example 10-2 show mac address-table address Command*

```
\mathcal{L}
```
**Tip** This command shows all interfaces on which a MAC is learned dynamically. In this example, the same MAC appears on Eth3/1 and Eth4/1.

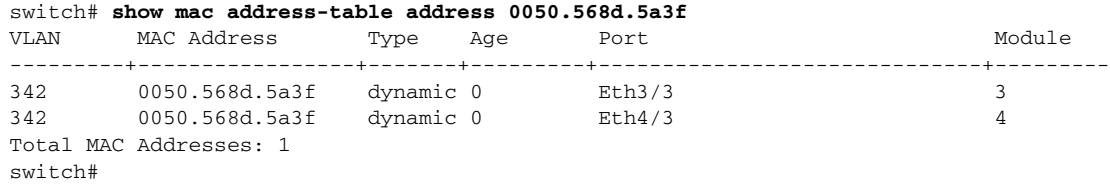

### <span id="page-7-0"></span>*Example 10-3 show mac address-table static* **|** *inc veth Command*

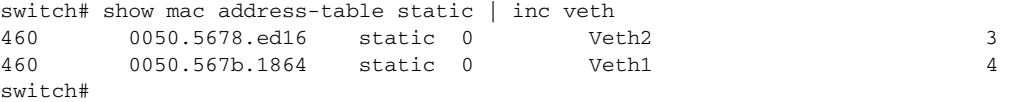

### <span id="page-7-2"></span>*Example 10-4 show vlan Command*

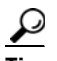

**Tip** This command shows the state of each VLAN created on the VSM.

#### switch# **show vlan**

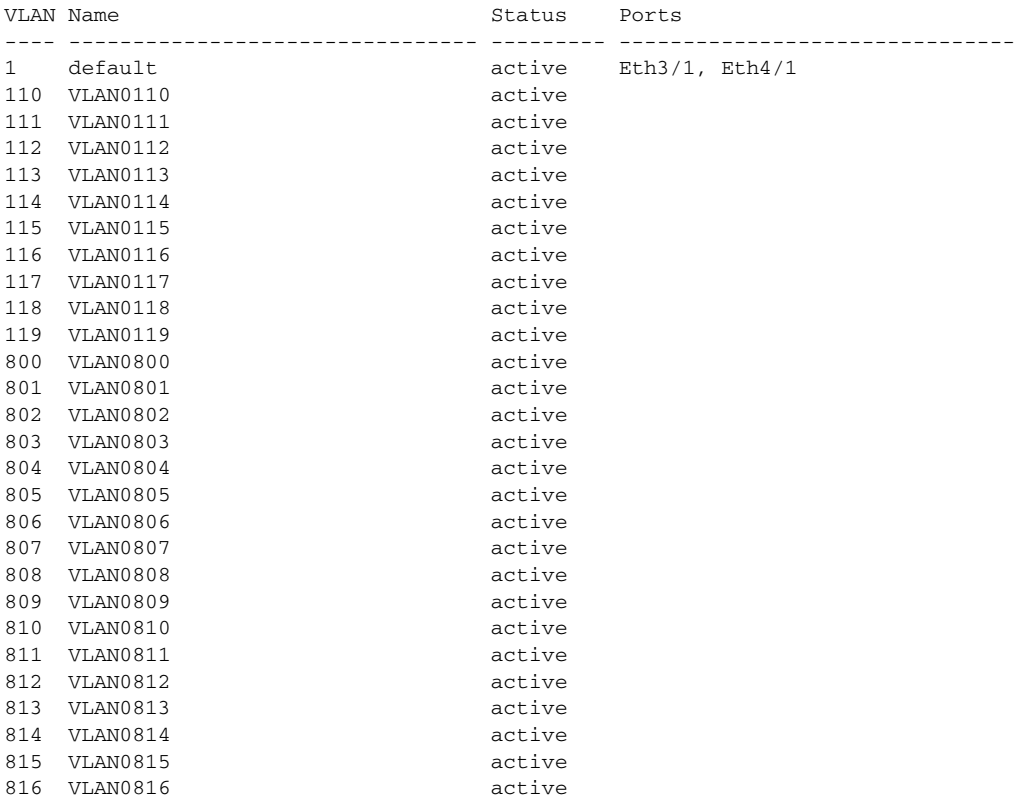

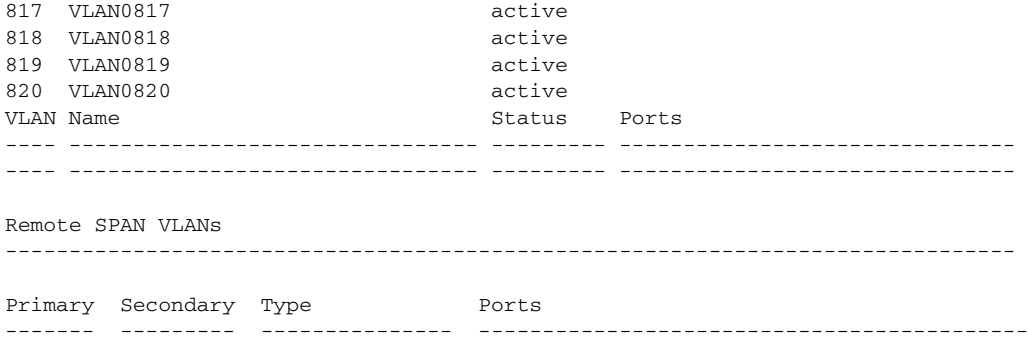

#### <span id="page-8-0"></span>*Example 10-5 show interface brief Command*

### switch# **show interface brief**

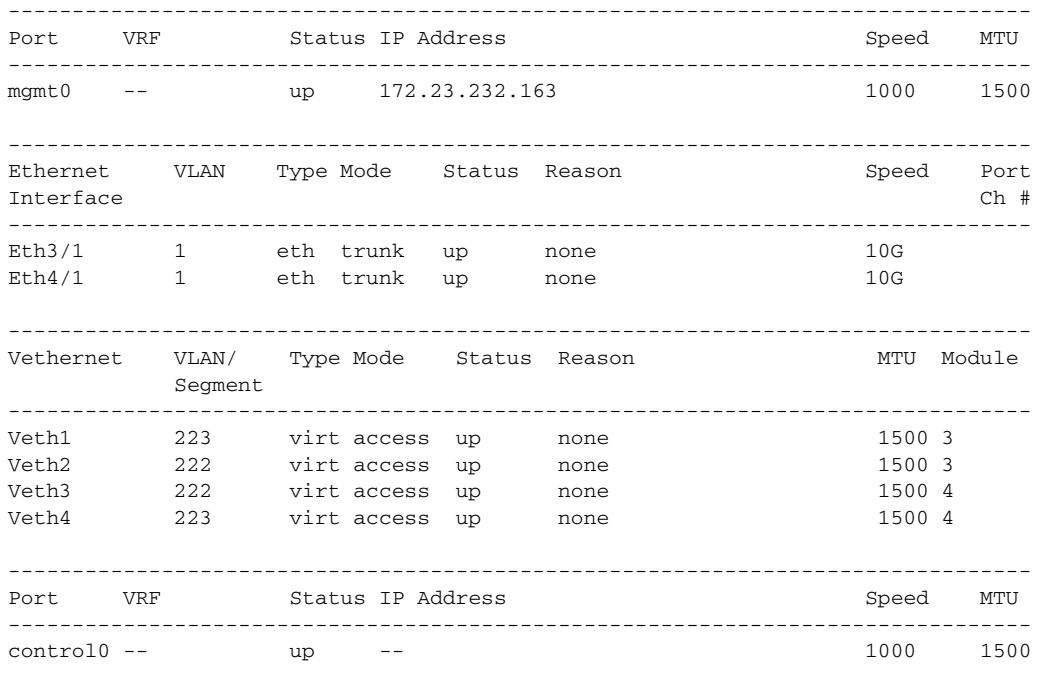

NOTE : \* Denotes ports on modules which are currently offline on VSM

### <span id="page-8-1"></span>*Example 10-6 module vse module-number execute vemcmd show port Command*

 $\overline{\phantom{a}}$ 

 $\frac{1}{2}$  Look for the state of the port.

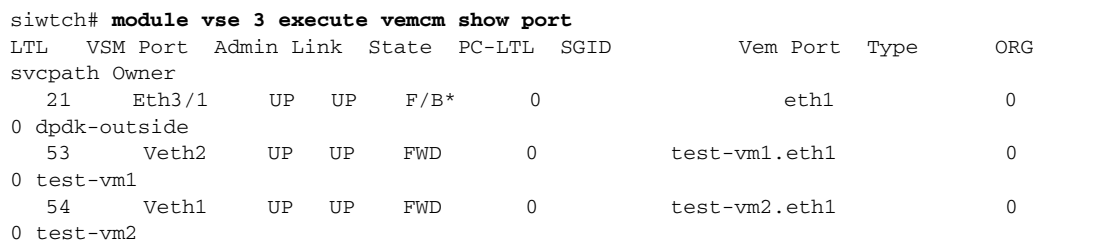

```
* F/B: Port is BLOCKED on some of the vlans.
       One or more vlans are either not created or
       not in the list of allowed vlans for this port.
 Please run "vemcmd show port vlans" to see the details.
```
<span id="page-9-0"></span>*Example 10-7 module vse module-number execute vemcmd show bd Command*

```
\mathcal{L}
```
**Tip** If a port belongs to a particular VLAN, the port name or LTL should be in the port list for the VLAN.

```
switch# module vse 3 execute vemcmd show bd
BD 1, vdc 1, vlan 1, swbd 1, table-id 0, 1 ports, ""
Forward type: L2
Portlist:
     12 _l24
BD 2, vdc 1, vlan 3972, swbd 3972, table-id 0, 0 ports, ""
Forward type: L2
Portlist:
BD 3, vdc 1, vlan 3970, swbd 3970, table-id 0, 0 ports, ""
Forward type: L2
Portlist:
BD 4, vdc 1, vlan 3968, swbd 3968, table-id 0, 1 ports, ""
Forward type: L2
Portlist:
     11 _l23
BD 5, vdc 1, vlan 3971, swbd 3971, table-id 0, 1 ports, ""
Forward type: L2
Portlist:
      15 _l27
BD 6, vdc 1, vlan 222, swbd 222, table-id 0, 2 ports, ""
Forward type: L2
Portlist:
      21 eth1
      53 test-vm1.eth1
BD 7, vdc 1, vlan 220, swbd 220, table-id 0, 1 ports, ""
Forward type: L2
Portlist:
      21 eth1
BD 8, vdc 1, vlan 221, swbd 221, table-id 0, 1 ports, ""
Forward type: L2
Portlist:
      21 eth1
BD 9, vdc 1, vlan 223, swbd 223, table-id 0, 2 ports, ""
Forward type: L2
Portlist:
     21 eth1
     54 test-vm2.eth1
```
<span id="page-10-0"></span>*Example 10-8 module vse module-number execute vemcmd show trunk Command*

```
\boldsymbol{\mathcal{L}}
```
**Tip** If a VLAN is active on a port, its CBL state should be 1. If a VLAN is blocked, its CBL state is 0.

```
switch# module vse 3 execute vemcmd show trunk
Trunk port 6 native_vlan 1 CBL 1
vlan(1) cbl 1, vlan(3972) cbl 1, vlan(3970) cbl 1, vlan(3968) cbl 1, vlan(3971) cbl 1, 
vlan(222) cbl 1, vlan(220) cbl 1, vlan(221) cbl 1, vlan(223) cbl 1, vlan(224) cbl 1, 
vlan(225) cbl 1, vlan(226) cbl 1, vlan(227) cbl 1, vlan(228) cbl 1, vlan(229) cbl 1, 
Trunk port 16 native_vlan 1 CBL 1
vlan(1) cbl 1, vlan(3972) cbl 1, vlan(3970) cbl 1, vlan(3968) cbl 1, vlan(3971) cbl 1, 
vlan(222) cbl 1, vlan(220) cbl 1, vlan(221) cbl 1, vlan(223) cbl 1, vlan(224) cbl 1, 
vlan(225) cbl 1, vlan(226) cbl 1, vlan(227) cbl 1, vlan(228) cbl 1, vlan(229) cbl 1, 
Trunk port 21 native vlan 1 CBL 0
vlan(222) cbl 1, vlan(220) cbl 1, vlan(221) cbl 1, vlan(223) cbl 1, vlan(224) cbl 1, 
vlan(225) cbl 1, vlan(226) cbl 1, vlan(227) cbl 1, vlan(228) cbl 1, vlan(229) cbl 1, 
switch# 
switch# module vse 3 execute vemcmd show l2
switch# module vse 3 execute vemcmd show l2 222
Bridge domain 6 brtmax 4096, brtcnt 2, timeout 300
VLAN 222, swbd 222, ""
Flags: P - PVLAN S - Secure D - Drop R - Router-mac
       Type MAC Address LTL timeout Flags PVLAN
   Dynamic d4:8c:b5:bc:fe:01 21 1
     Static 00:50:56:b8:75:84 53 0
```
<span id="page-10-1"></span>*Example 10-9 module vse module-number execute vemcmd show l2 Command*

~ # **module vse 5 execute vemcmd show l2** Bridge domain 115 brtmax 1024, brtcnt 2, timeout 300 Dynamic MAC 00:50:56:bb:49:d9 LTL 16 timeout 0 Dynamic MAC 00:02:3d:42:e3:03 LTL 10 timeout 0

### **Limitations and Restrictions**

I

A syslog is generated if one of the following configurations exists when you try to disable automatic static MAC learning for MS-NLB because they do not support this feature:

- **•** PVLAN port
- **•** Ports configured with unknown unicast flood blocking (UUFB)

### **Disabling Automatic Static MAC Learning on a vEthernet Interface**

You must disable automatic static MAC learning before you can successfully configure NLB on a vEthernet (vEth) interface.

In interface configuration mode enter the following commands:

switch(config)# **int veth 1** switch(config-if)# **no mac auto-static-learn**

In port profile configuration mode enter the following commands:

```
switch(config)# port-profile type vethernet ms-nlb
```
switch(config-port-prof)# n**o mac auto-static-learn**

## **Checking Status on a VSM**

If the NLB unicast mode configuration does not function, check the status of the Virtual Supervisor Module (VSM).

Confirm that the **no mac auto-static-learn** command is listed in the vEth and/or port profile configurations.

**Step 1** In interface configuration mode, generate the VSM status.

```
switch(config-if)# show running-config int veth1 
interface Vethernet1 
  inherit port-profile vm59 
  description Fedora117, Network Adapter 2
  no mac auto-static-learn
  vmware dvport 32 dvswitch uuid "ea 5c 3b 50 cd 00 9f 55-41 a3 2d 61 84 9e 0e c4"
```
**Step 2** In port profile configuration mode, generate the VSM status.

```
switch(config-if)# show running-config port-profile ms-nlb 
port-profile type vethernet ms-nlb 
  vmware port-group
   switchport mode access
   switchport access vlan 59
  no mac auto-static-learn
   no shutdown
   state enabled
```
### **Checking the Status on a VSE**

If the NLB unicast mode configuration does not function, check the status of the Virtual Ethernet Module (VSE). Check the following:

- **•** Confirm that the MS-NLB vEths are disabled.
- **•** Confirm that the MS-NLB shared-MAC (starting with 02:BF) is not listed in the Layer 2 (L2) MAC table.

**Step 1** Generate the VSE status.

```
~ # vemcmd show port auto-smac-learning
          LTL VSM Port Auto Static MAC Learning
           49 Veth4 DISABLED
           50 Veth5 DISABLED 
           51 Veth6 DISABLED
Step 2 Generate the Layer 2 MAC address table for VLAN 59.
```

```
~ # vemcmd show l2 59
Bridge domain 15 brtmax 4096, brtcnt 6, timeout 300
VLAN 59, swbd 59, ""
Flags: P - PVLAN S - Secure D - Drop
     Type MAC Address LTL timeout Flags PVLAN
    Dynamic 00:15:5d:b4:d7:02 305 4
    Dynamic 00:15:5d:b4:d7:04 305 25
   Dynamic 00:50:56:b3:00:96 51 4
```
 $\mathbf{I}$ 

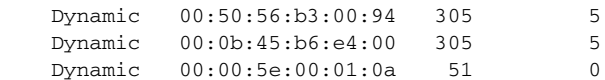

 $\mathsf I$ 

H